# **TELETOUCH** user manual

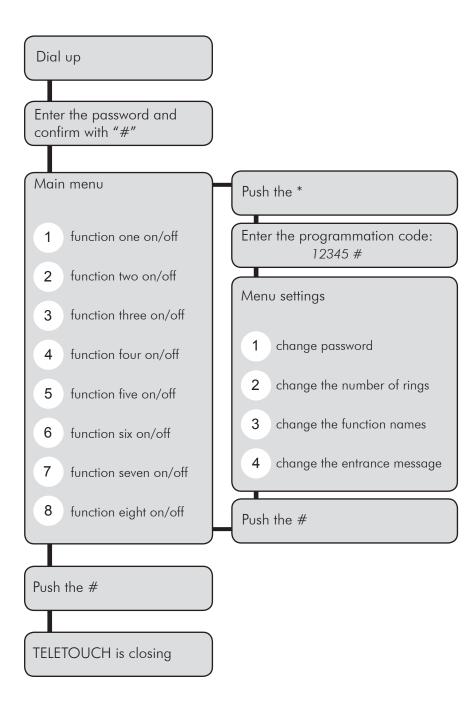

### First use:

First set the TELETOUCH interface address to '00'. Now call the TELETOUCH interface by calling to its telephone number (for example by using a mobile phone). You will automatically be brought in to the main menu of the TELETOUCH interface.

## Settings

TELETASK advises to change the entry password as soon as you use the interface. Therefore, once you are in contact with the TELETOUCH interface, push on the '\*' button of your phone and enter the programming password '12345' + '#'. Now you are in the settings menu. To change the entrance password push button '1'. TELETOUCH will ask for the new entrance password. Enter the code and confirm with '#'. To avoid errors, TELETOUCH asks you to enter the entrance password again. Again confirm with '#' and TELETOUCH confirms when the password is accepted.

You are back in the settings menu now. Now you can program the number of rings signals before TELETOUCH goes off hook. To change the number of rings, push '2'. TELETOUCH asks to enter the number of rings. Confirm the number of rings with '#'. Than you go back to the settings menu.

To personalise the function names behind a telephone button, push '3' in the settings menu. Than push the desired button number you want to be changed. If you want the text message behind button 1 to be changed, push '1'. TELETOUCH plays the first recorded text for button 1. For example 'function one on' (or for example 'heating activated'). If you push on button nr 1 again, the second message for button one is played. (for exmple 'function one off' (or for example 'heating off'). If you push on 1 again, you will hear the first text message of button one again. If you are in the desired text message, just push '\*' to enter the new message text (after the beep tone').

Short: Once you are in the settings menu, push '3', Push the desired button until your hear the text message which you want to change and push '\*' to change the message.

The text message you entered trough the microphone of the telephone hook, will be replayed automatically and you are in the change messages menu.

Consequently you can change all text messages (1 to 8) with the same sequence.
Push '#' to go back to the settings menu.

**Remark:** Be aware not to make the text messages to long. Every message can be up to two seconds long. This should be sufficient.

Finally, you can change the entrance message. From the settings menu you can go into the necessary menu by pushing '4'. You can enter the new entering text after the beep tone. The text is automatically replayed and you are back in the settings menu.

Push on '#' to go back to the main menu.

**VERY IMPORTANT REMARK:** After programming the TELETOUCH interface, set the address of the interface back to its PROSOFT address. This is very important for the normal use!!!

### Normal use of the TELETOUCH interface:

This is the normal user menu. All functions are scanned and the coupled messages played one by one. If you want to change the status of the function behind a buttons, push the according button.

To exit, push the '#' button. TELETOUCH ends by

To exit, push the '#' button. TELETOUCH ends by playing the exit message.

### Normal use in short:

Call the interface on the telephone number of the telephone line on which the TELETOUCH interface is connected. Wait for the programmed number of rings until TELETOUCH goes of hook (takes the line). Enter the entrance password + '#'. You are now in the main menu where TELETOUCH automatically plays all function status of the maximum 8 programmed functions. To change the status of a function, push its button and listen to the confirmation of the system, to be informed about the new status of the function. If the system didn't receive your command properly, the TELETOUCH will not be able to play the new status of the function. Try to change it by pushing on the concerned button again.

To exit, push the '#' button and TELETOUCH will close. If no button is pressed within 30 seconds, TELETOUCH will automatically exit.

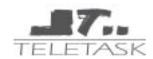